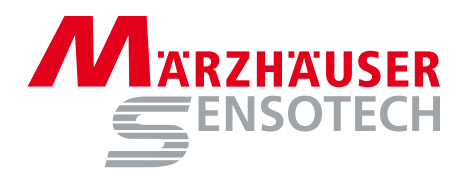

# Befehlssatz SCDplus

angewandt für die Positionsanzeige PROFILER SCD

# **Instruction Set SCDPlus**

applied for the digital readout unit PROFILER SCD

 $\overline{E}$ 

#### **Befehlssatz SCDplus | Instruction Set SCDplus**

Angewandt für | Applied for: PROFILER SCD, Bestellnr. | Order no.: 00-76-900-4830

#### **Dokumentenversion | Document Version**

Version 1.0, Stand | Issue: 01.04.2014 Gültig ab Firmware-Version | Valid from firmware version: 1.13

#### **Hersteller | Manufacturer**

Märzhäuser Sensotech GmbH An den Fichten 35 35579 Wetzlar (Germany)  $Tel: +49644167106-0$ Fax: +49 6441 67106-28

info@marzhauser-st.com www.marzhauser-st.com

*© 2014 | All rights reserved. Any complete or partial copy requires written authorization from Märzhäuser Sensotech GmbH.*

# **Inhaltsverzeichnis**

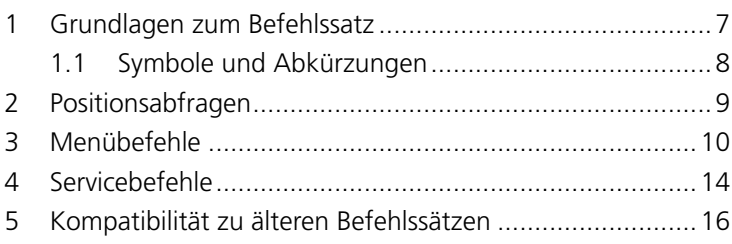

Befehlssatz

## <span id="page-4-0"></span>**1 Grundlagen zum Befehlssatz**

Über die RS-232- oder die USB-Schnittstelle des PROFILER SCD können Sie mit Hilfe des Befehlssatzes Positionswerte auslesen und sämtliche Einstellungen am PROFILER SCD konfigurieren.

Die Kommunikation zwischen PROFILER SCD und PC erfolgt mittels einfacher ASCII-Befehle:

- Die Eingabe kann in Klein- oder Großschreibung erfolgen.
- Befehle werden mit  $CR$  (carriage return, ASCII: 013 $_{dec}$ ) abgeschlossen.
- • Rückgabewerte des PROFILER SCD werden mit CR und LF (line feed, ASCII:  $010_{dec}$ ) abgeschlossen.

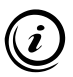

Um den PROFILER SCD mit Hilfe des Befehlssatzes auslesen und programmieren zu können, müssen PROFILER SCD und PC verbunden und korrekt konfiguriert sein.

» *Betriebsanleitung PROFILER SCD*

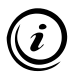

Informationen zur Kompatibilität des Befehlssatzes mit den Befehlssätzen der Positionsanzeigen *SCD*, *SCD5*, *SCD6*, *SCDplus* finden Sie hier:

» *[Kapitel 5 Kompatibilität zu älteren Befehlssätzen, Seite 14](#page-13-1)*

# <span id="page-5-0"></span>**1.1 Symbole und Abkürzungen**

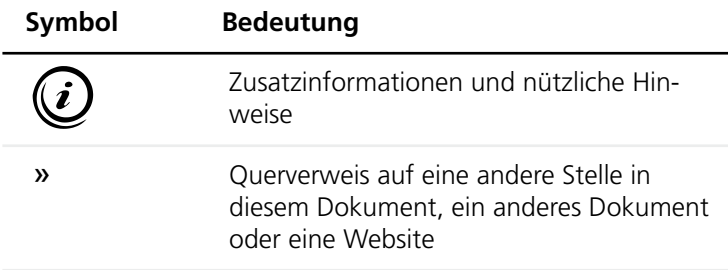

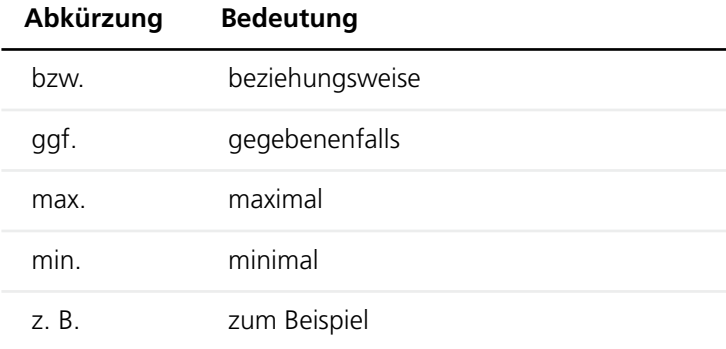

### <span id="page-6-0"></span>**2 Positionsabfragen**

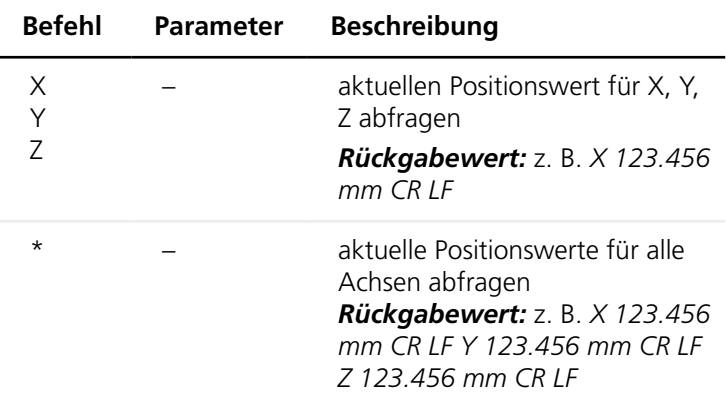

*Hinweis:* Auf Positionsabfragen liefert der PROFILER SCD Rückgabewerte mit einer Länge von 16 Zeichen + CR LF. Wenn Sie am PROFILER SCD die Maßeinheit *mil* zur Darstellung der Positionswerte gewählt haben, besteht ein Rückgabewert aus 17 Zeichen + CR LF.

## <span id="page-7-0"></span>**3 Menübefehle**

## *ACHTUNG*

#### **Fehlerhafte Datenübertragung bzw. Messung durch falsche Konfiguration!**

Geben Sie bei der Konfiguration des PROFILER SCD unbedingt die korrekte Anzahl der Messsysteme (Achsen) und, bei Anschluss über die RS-232-Schnittstelle, die an Ihrem PC gewählte Baudrate an.

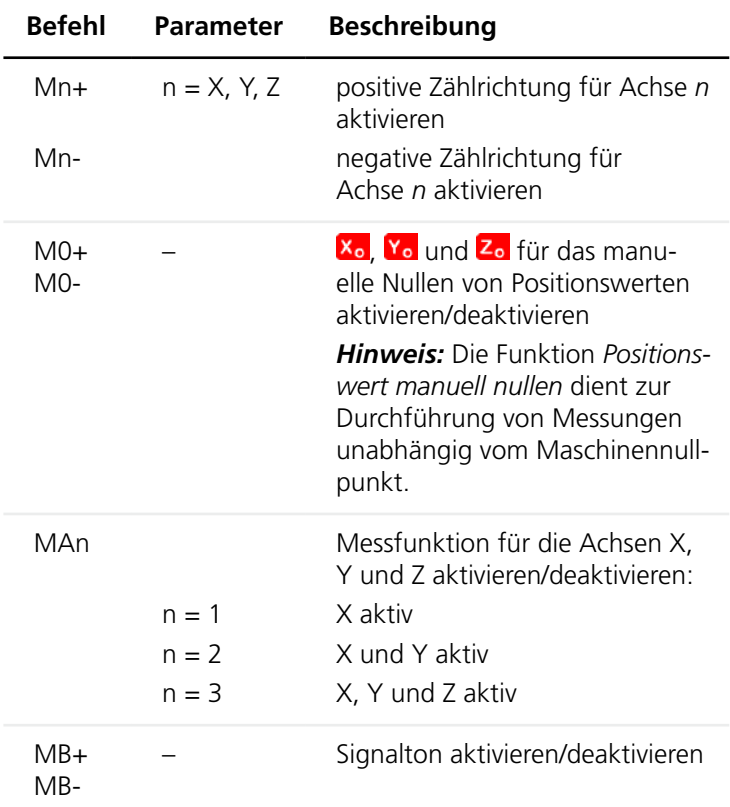

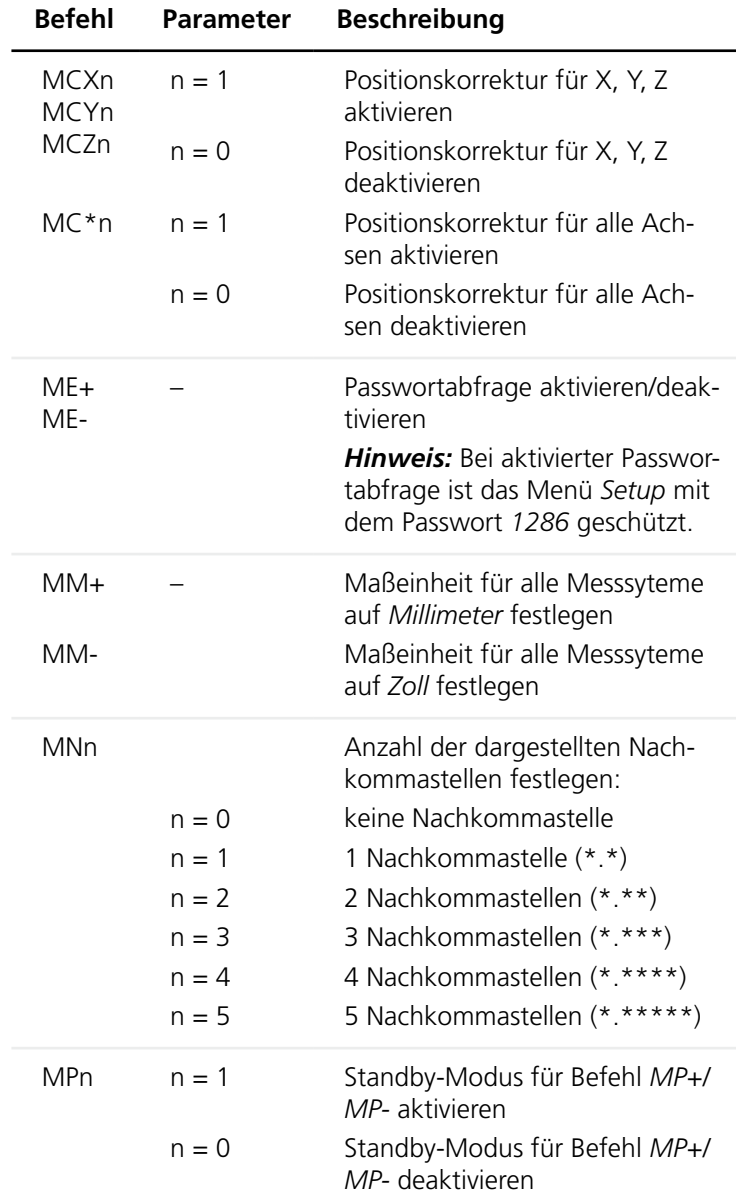

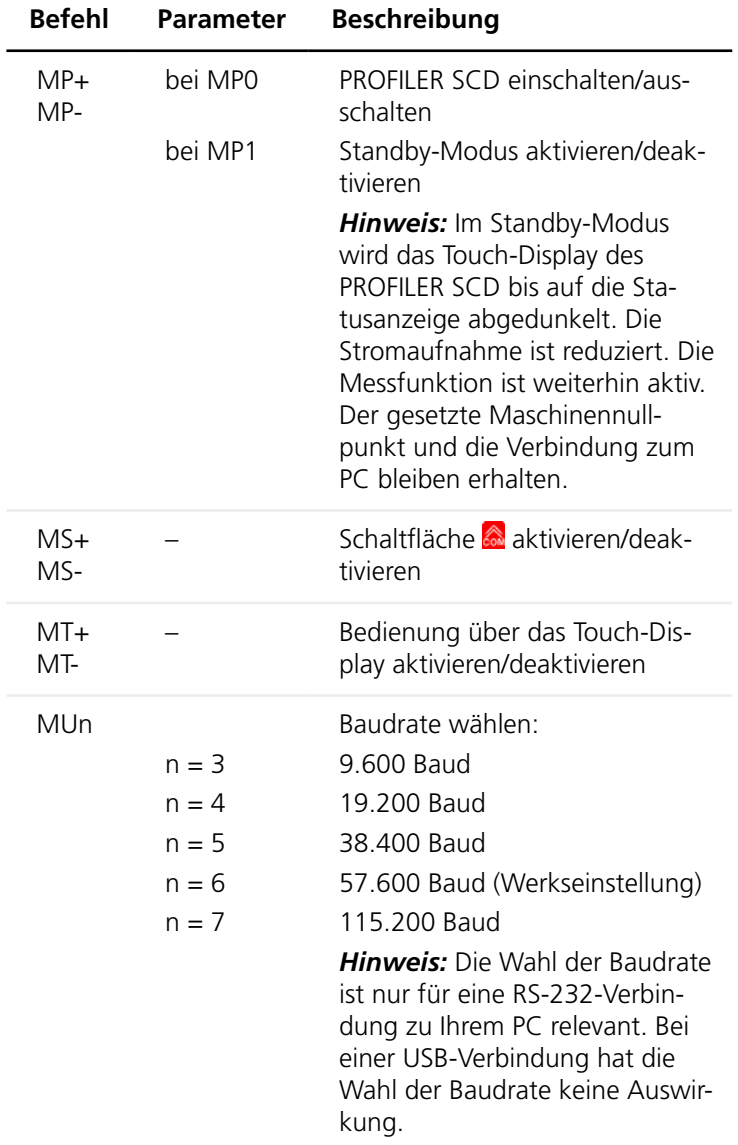

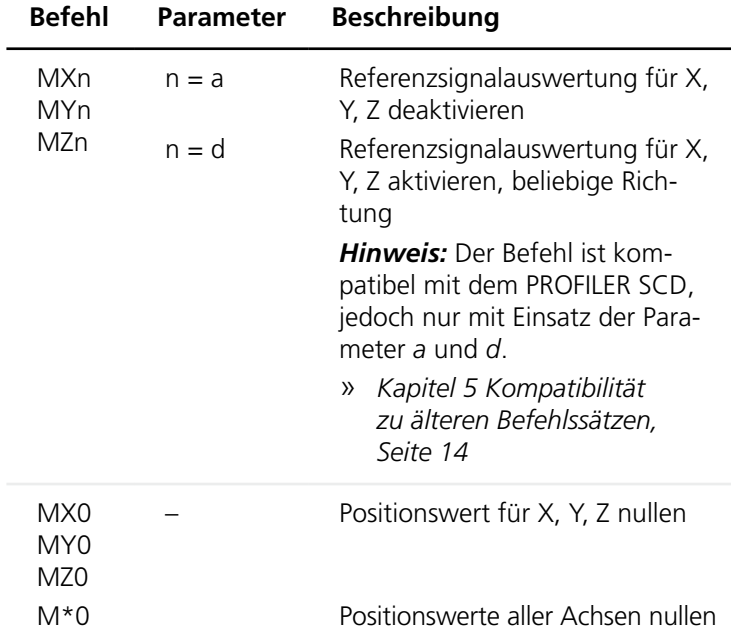

## <span id="page-11-0"></span>**4 Servicebefehle**

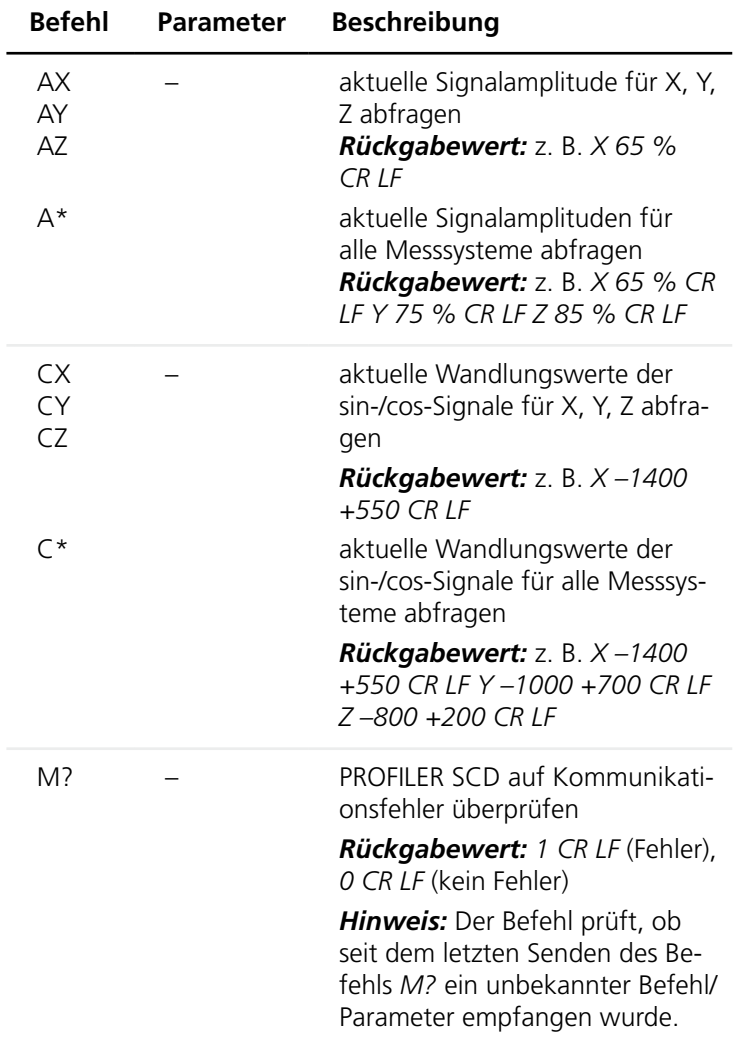

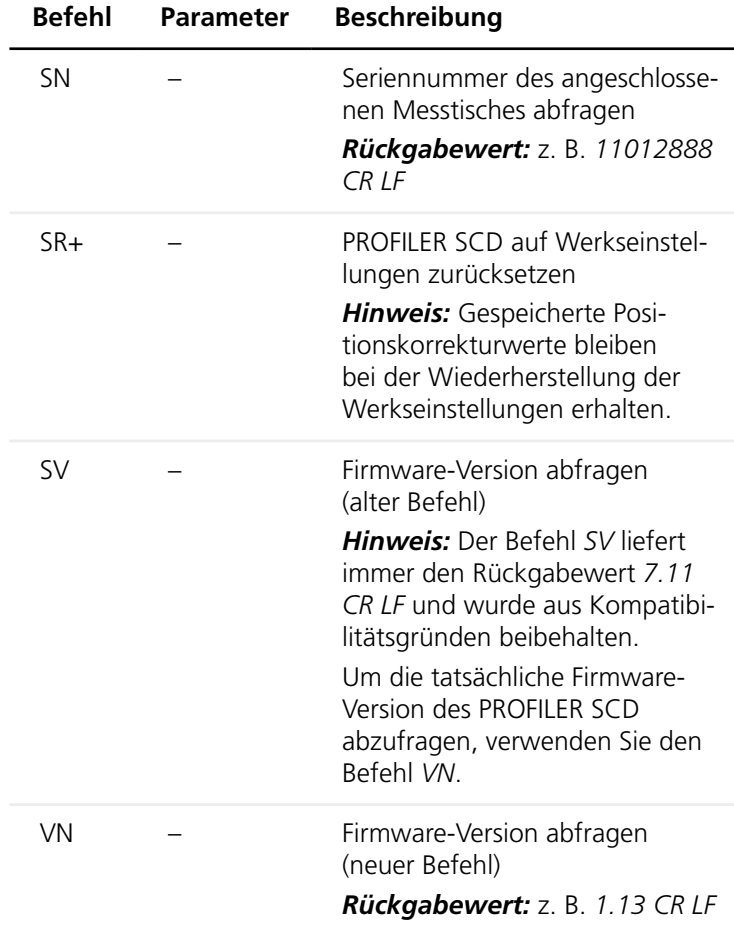

## <span id="page-13-0"></span>**5 Kompatibilität zu älteren Befehlssätzen**

<span id="page-13-1"></span>Der Befehlssatz ist bis auf wenige Ausnahmen kompatibel zu dem Befehlssatz der Positionsanzeigen *SCD5*, *SCD6* und *SCDplus*. Um den PROFILER SCD in einer ursprünglich für ein Vorgängergerät entwickelten Anwendung zu verwenden, sind daher ggf. geringfügige Anpassungen an Ihrer Software durchzuführen.

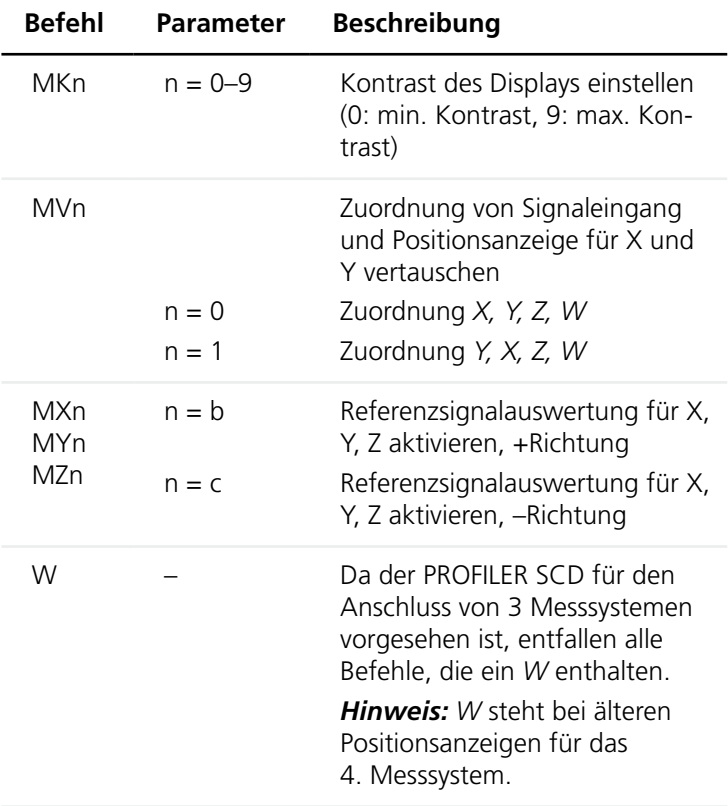

Folgende Befehle werden nicht mehr unterstützt:

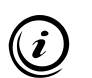

Die Befehlsübersicht für Vorgängergeräte entnehmen Sie bitte der jeweiligen Betriebsanleitung.

**SCD**plus

# **Table of Contents**

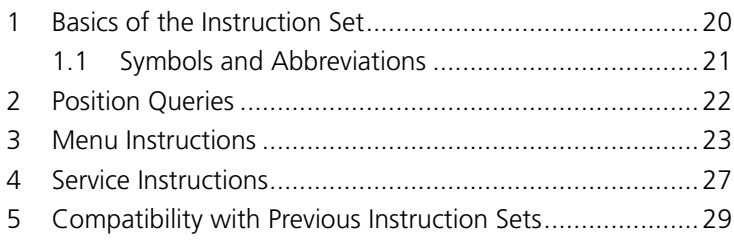

<span id="page-15-0"></span>Instruction Set

## <span id="page-16-0"></span>**1 Basics of the Instruction Set**

Using the instruction set, you can read position values and configure all settings on the PROFILER SCD over the RS-232 or USB interface.

Communication between the PROFILER SCD and the PC takes place using simple ASCII instructions:

- The entries can be in lower or upper case.
- • Instructions are completed with *CR* (carriage return, ASCII:  $013_{\text{dec}}$ ).
- • Return values of the PROFILER SCD are completed with CR and LF (line feed, ASCII:  $010_{dec}$ ).

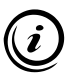

To read and program the PROFILER SCD using the instruction set, the PROFILER SCD and PC must be correctly connected and configured.

» *Operating Manual PROFILER SCD*

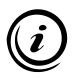

Here you can find information on the compatibility of the instruction set with the instruction sets of the digital readout units *SCD*, *SCD5*, *SCD6*, *SCDplus*:

» *[Chapter 5 Compatibility with Previous Instruction Sets,](#page-25-0)  [page 26](#page-25-0)*

# <span id="page-17-0"></span>**1.1 Symbols and Abbreviations**

l,

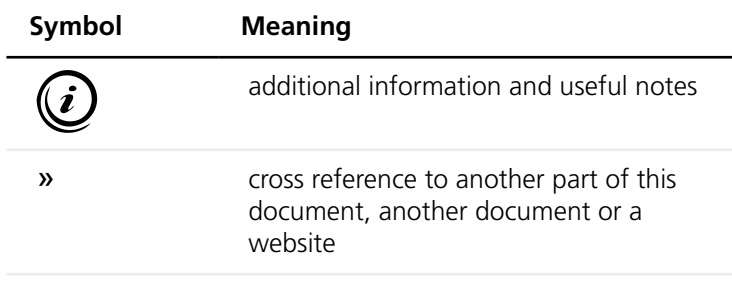

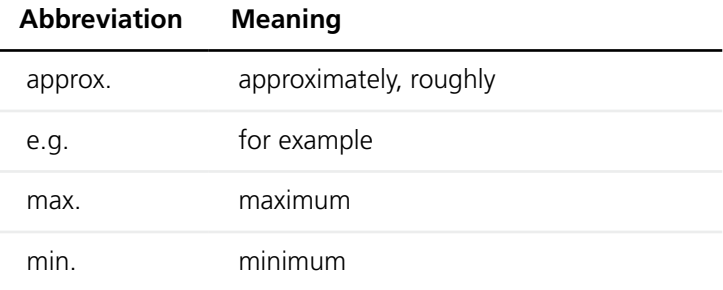

## <span id="page-18-0"></span>**2 Position Queries**

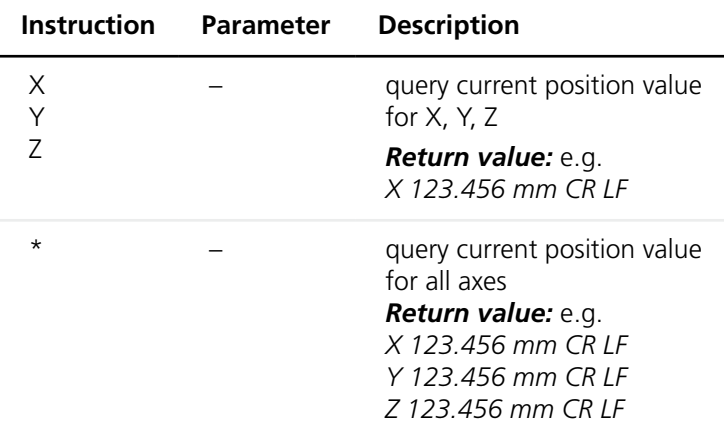

**Please note:** The PROFILER SCD responds to position queries with return values with 16 characters + CR LF. If you have selected *mil* on the PROFILER SCD as the measuring unit to display the position values, a return value consists of 17 characters  $+$  CR IF.

#### **3 Menu Instructions**

#### *NOTICE*

#### **Faulty data transmission and measurement from incorrect configuration!**

When configuring the PROFILER SCD, you must enter the correct number of measuring systems (axes) and, when connected over the RS-232 interface, the baud rate selected on your PC.

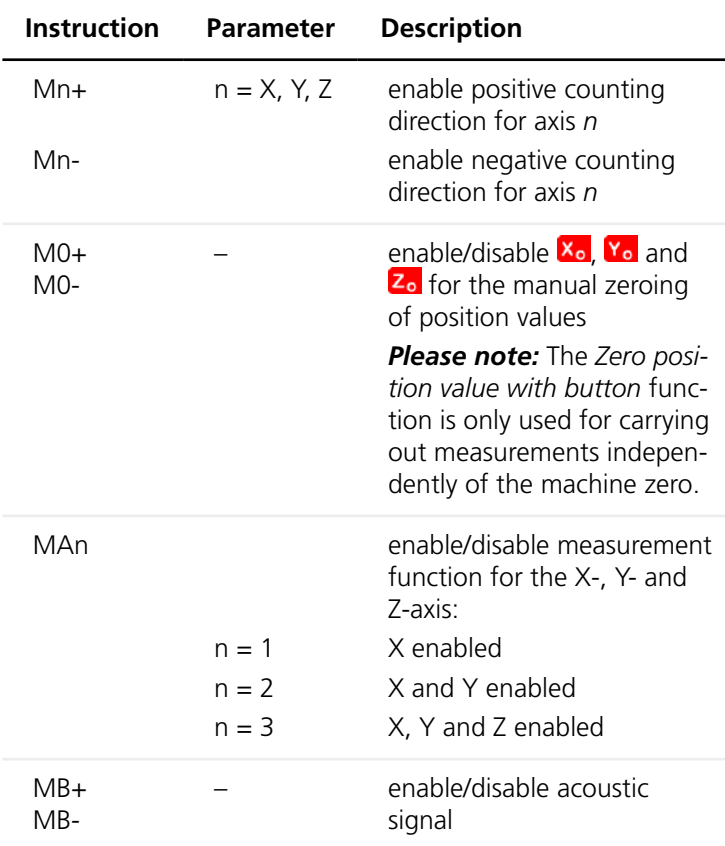

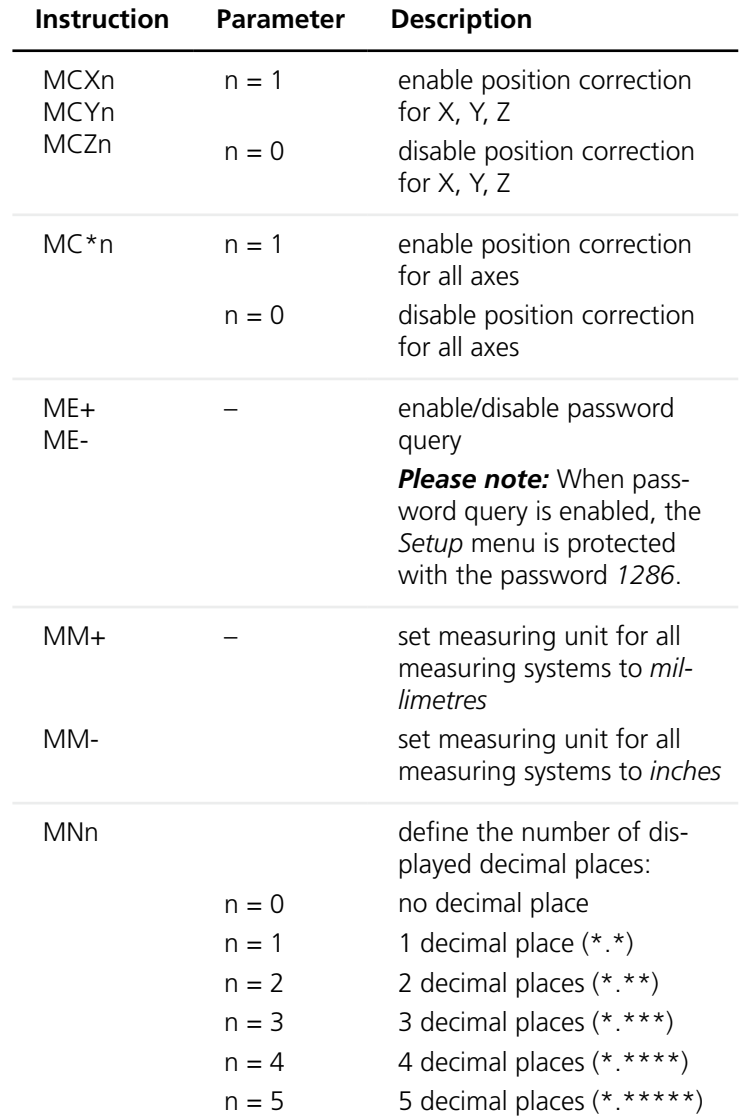

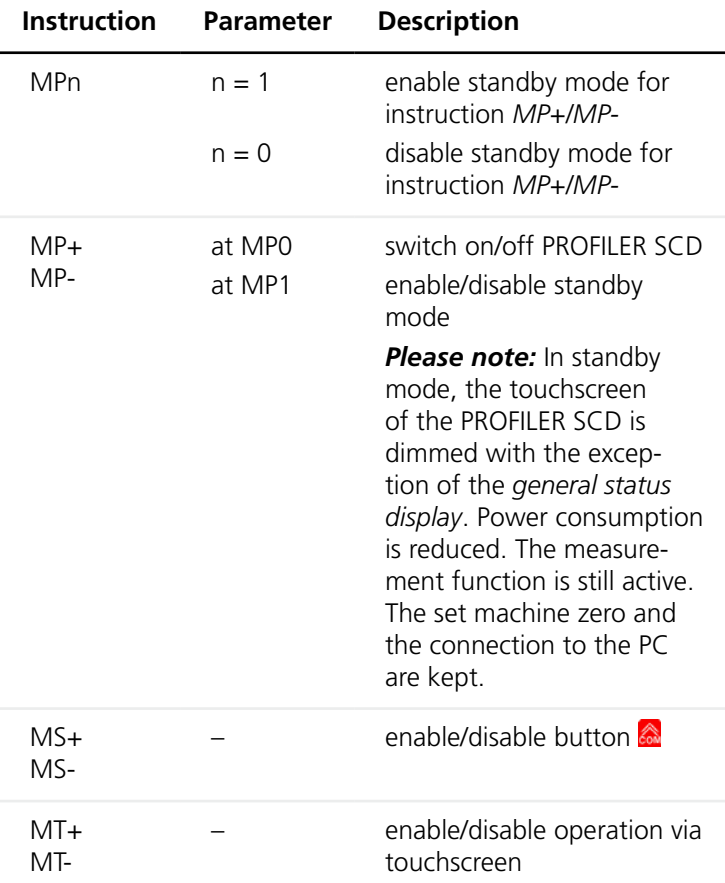

<span id="page-22-0"></span>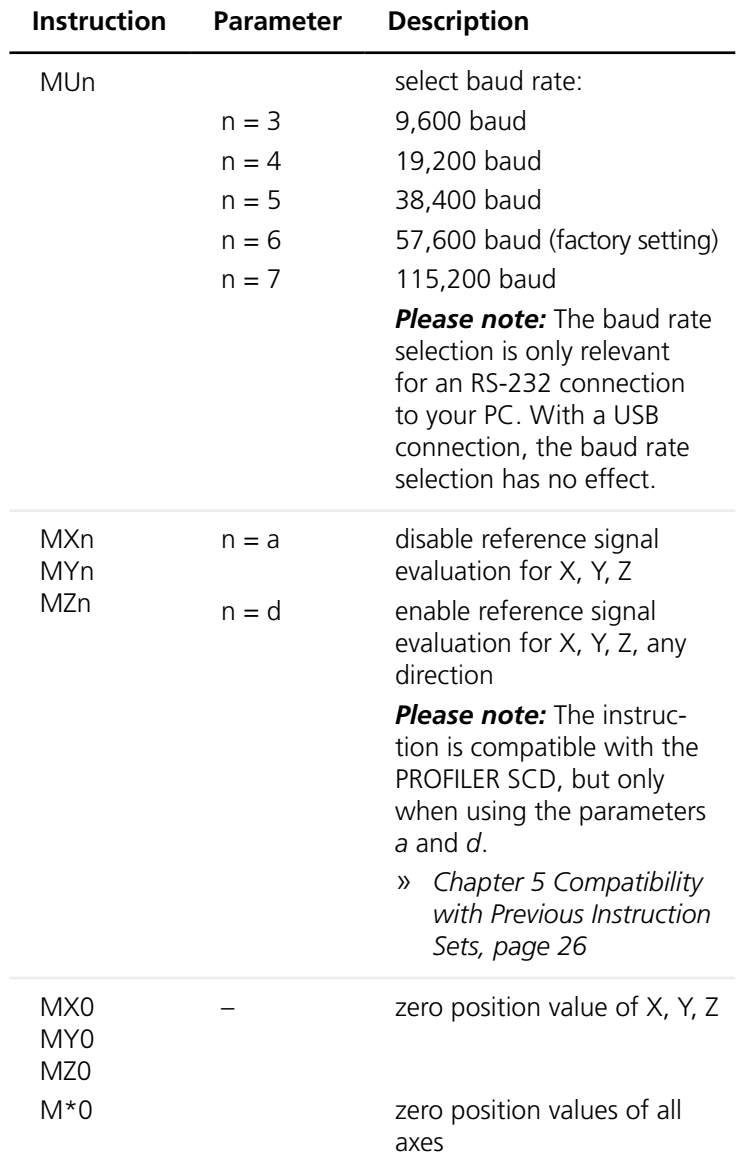

# **4 Service Instructions**

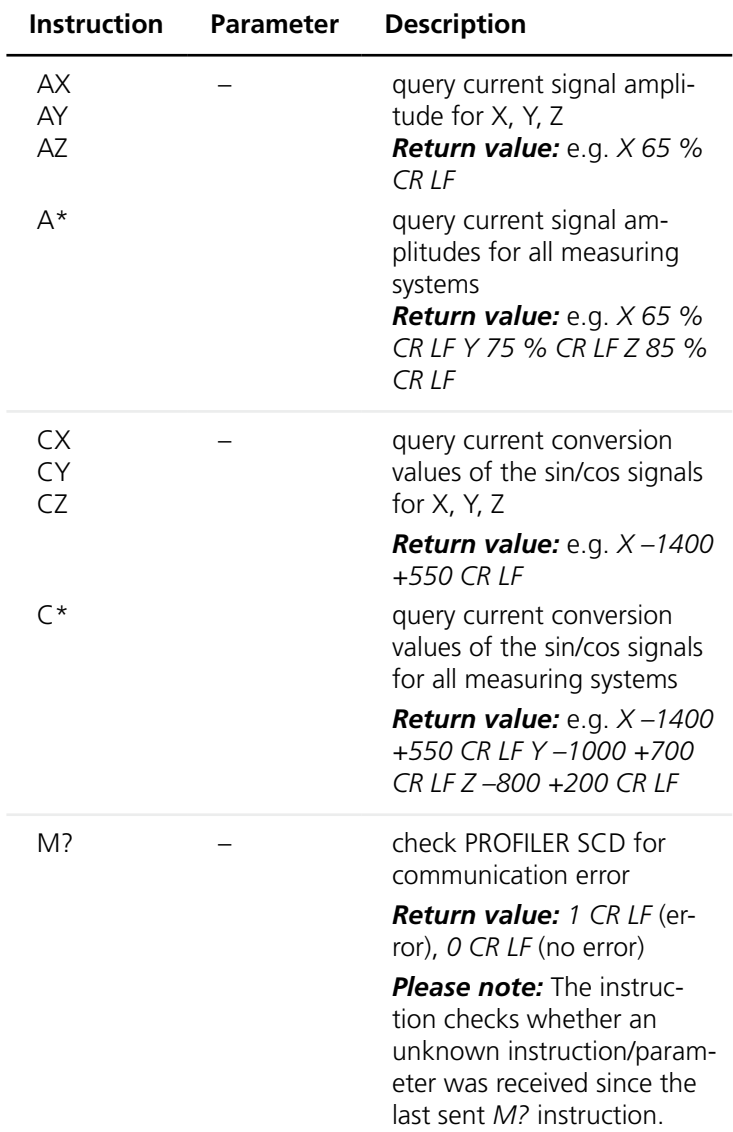

<span id="page-24-0"></span>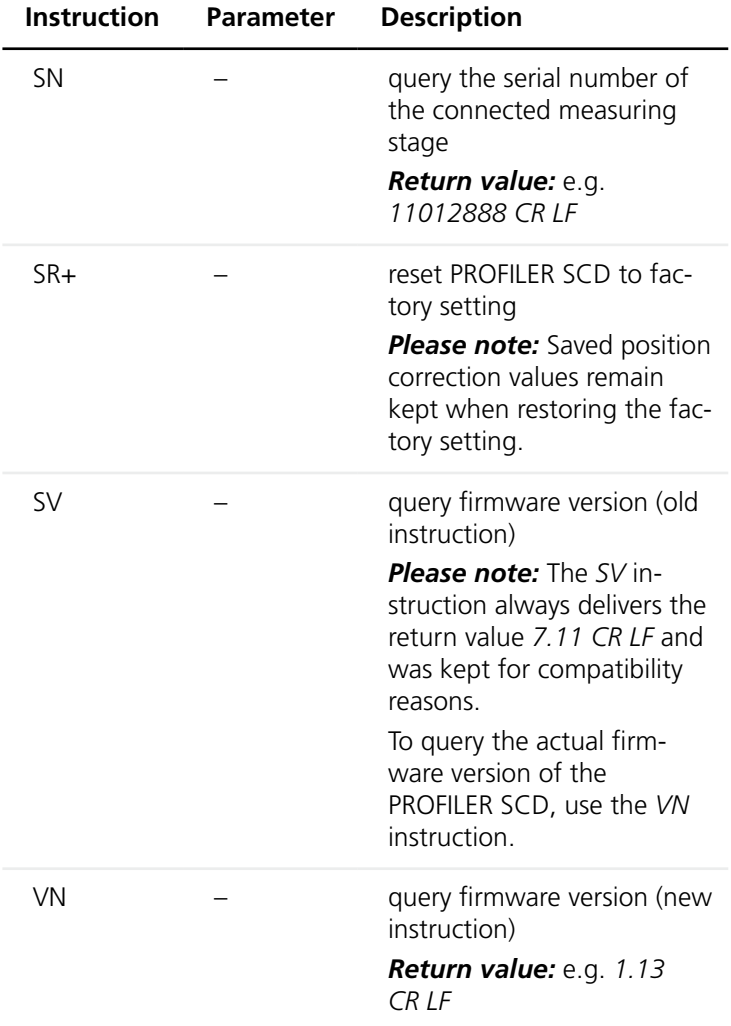

## **5 Compatibility with Previous Instruction Sets**

<span id="page-25-0"></span>The instruction set is, with a few exceptions, compatible with the instruction set of the digital readout units *SCD5*, *SCD6* and *SCDplus*.

To use the PROFILER SCD in an application which was originally developed for a predecessor device, slight adjustments on your software may be needed.

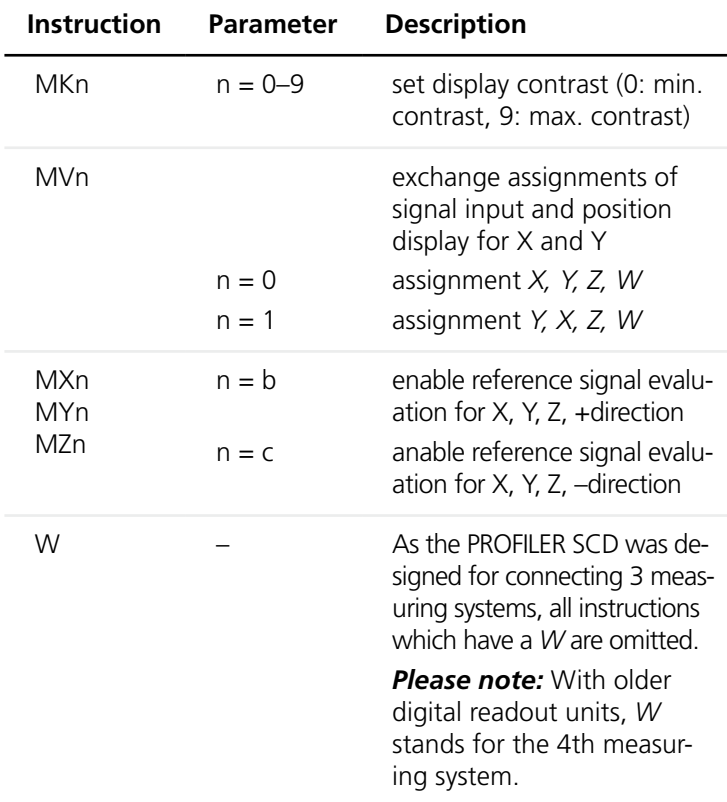

The following instructions are no longer supported:

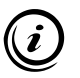

Please refer to the respective operating manual for the instruction overview for predecessor devices.

#### **Märzhäuser Sensotech GmbH**

An den Fichten 35 35579 Wetzlar (Germany)

Tel.: +49 6441 67106-0 Fax: +49 6441 67106-28

info@marzhauser-st.com www.marzhauser-st.com